## How to Create a Gmail Account

Gmail is an email service provided by Google. To get started, go to this link: **[accounts.google.com](https://accounts.google.com/signin/v2/identifier?passive=1209600&continue=https%3A%2F%2Faccounts.google.com%2F&followup=https%3A%2F%2Faccounts.google.com%2F&flowName=GlifWebSignIn&flowEntry=ServiceLogin)** You will be directed to the Gmail homepage. **Click Create an Account** to begin.

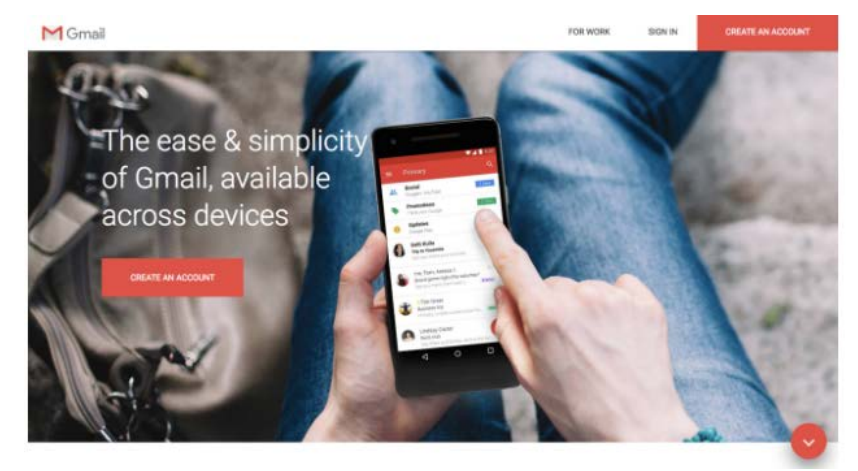

On the page that opens, **enter your first name, last name, and a unique username**. Note that your username will be part of your Gmail address. Then **create a password** using a combination of eight or more numbers, letters, and symbols. When you're done, **click Next.**

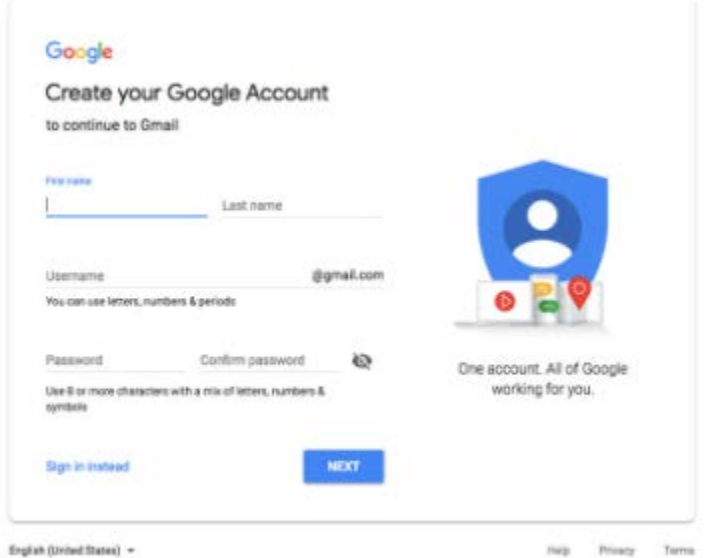

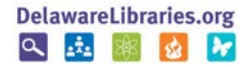

You may choose to **enter a phone number** or **enter an alternate email address**. By adding this information, Google can contact you for security purposes, or help you recover a forgotten password. And don't worry; this information is secure and will not be visible to the public.

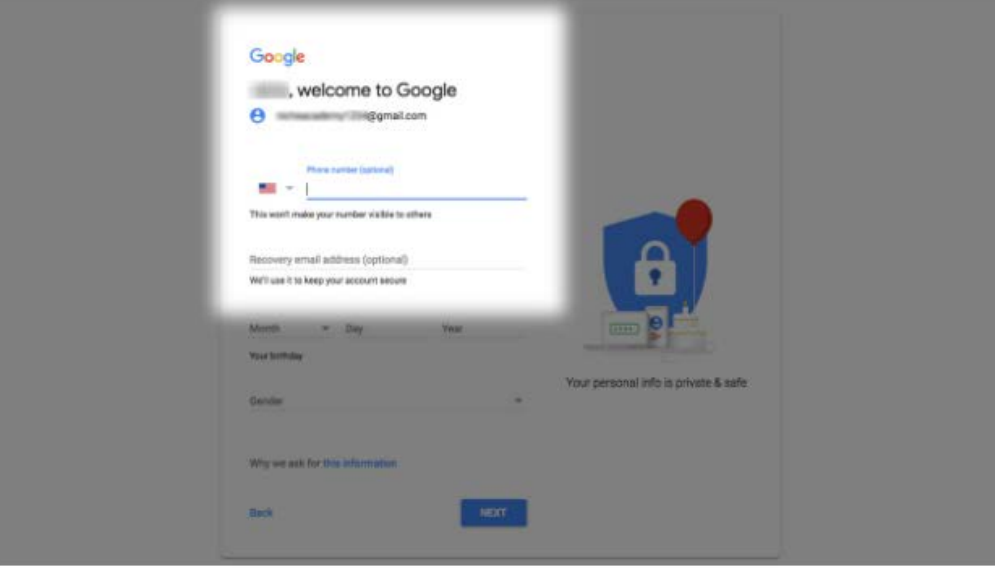

Gmail requires your date of birth, as some Google services have an age requirement. **Click the Month dropdown menu** to select your month of birth, then **enter the day and year.** Gmail will also prompt you to **select a gender**, but you may choose "Rather not say" if you prefer. When you have entered your information, **click Next.**

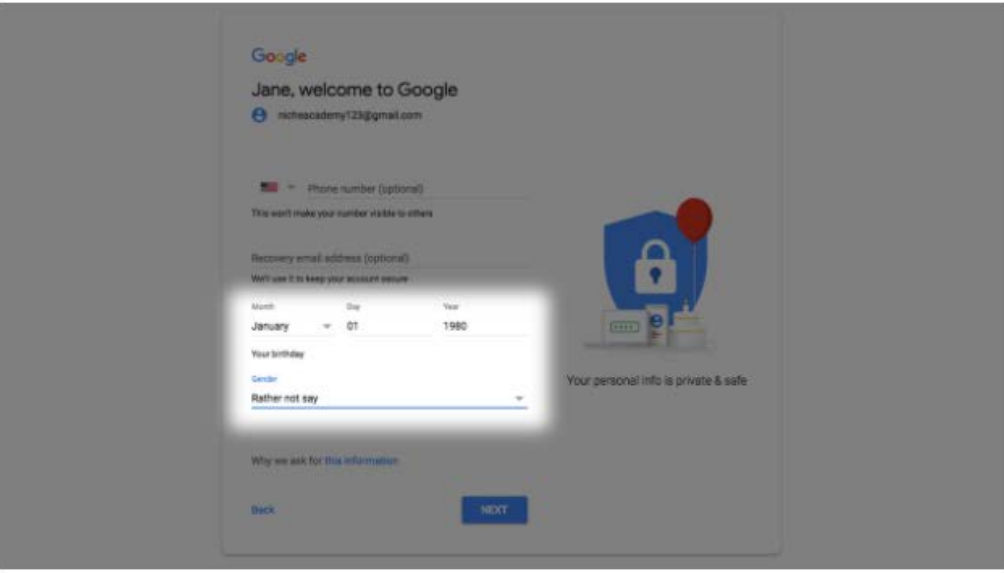

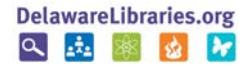

You'll see a page with Gmail's Privacy and Terms. This agreement lets you know what kinds of information Google will collect from your account and how that data is used. **Scroll through the agreement** and then **click the I Agree** button to proceed.

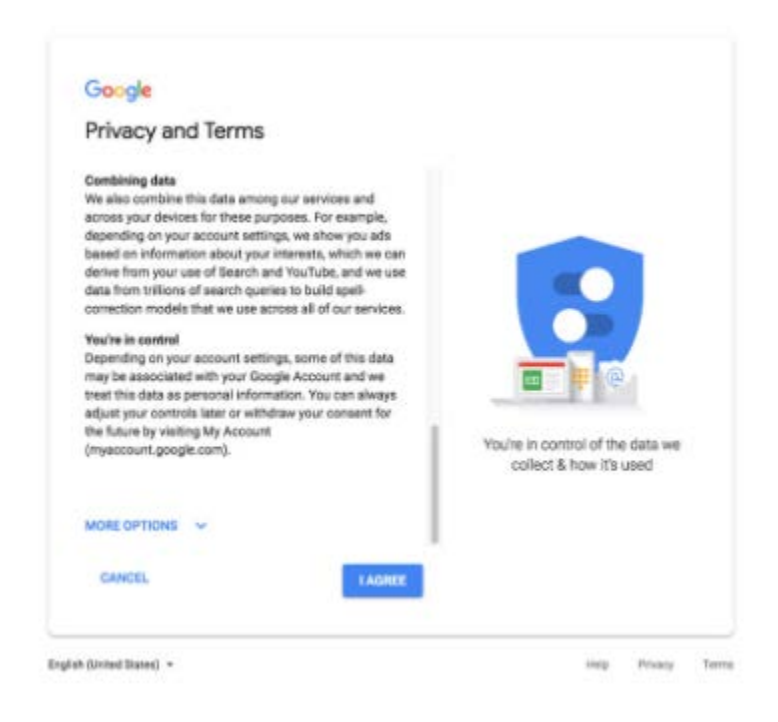

Congratulations! You have created your Gmail account. When you login for the first time, Gmail will show you a brief tutorial highlighting some of its features. Either take a moment to read it through, or simply **click the X** to close the window**.**

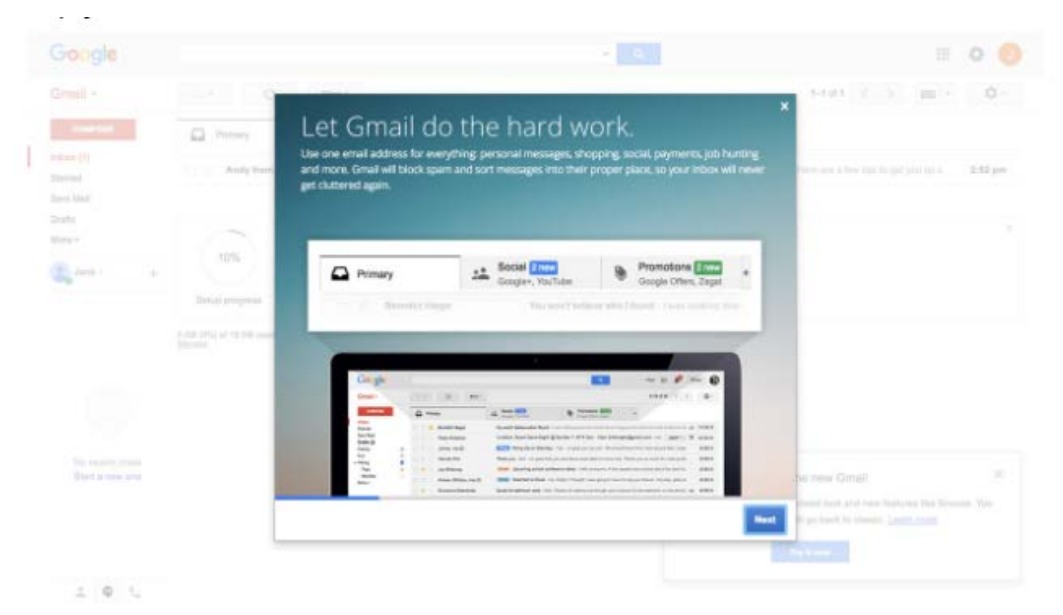

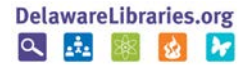

It's that simple! You're ready to start using Gmail.

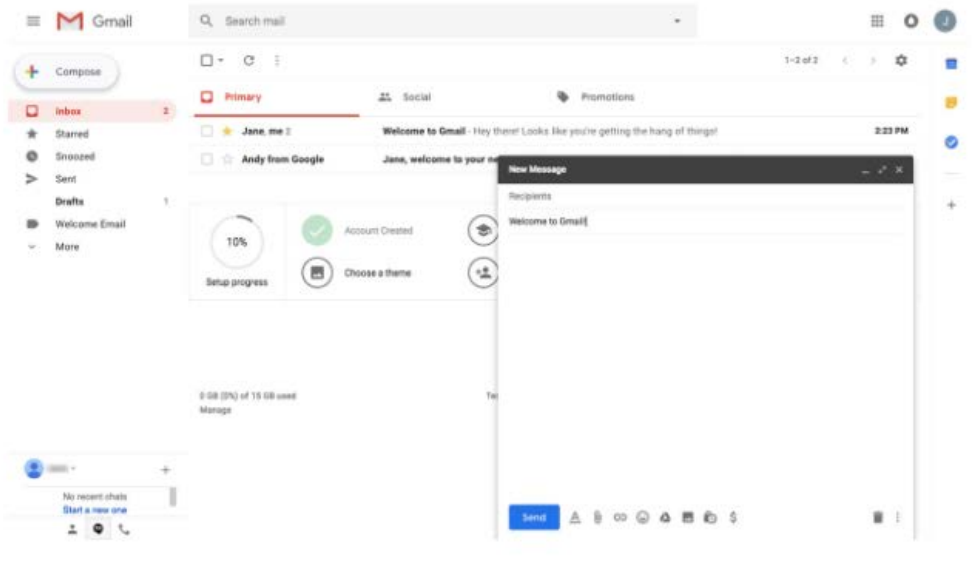

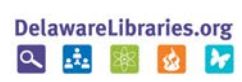